# **Recherche Documentaire L1 -Langues**

**Fabien Lorentz Année universitaire 2022-23**

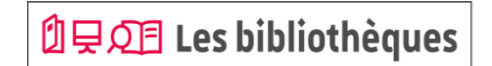

de l' Université de Strasbourg

Le portail documentaire permet l'accès à toutes les ressources documentaire de l'Université, papier et électronique et à tous les service

l'accès distant aux ressources et donne accès à différents services CONTACT / FAO Les bibliothèques **LOCALISATION ANNUAIRE** de l' Université de Strasbourg E.N.T. **TROUVER UN DOCUMENT** DÉCOUVRIR LES BIBLIOTHÈOUES **LITILISED NOS SEDVICES NOUS CONNAÎTRE A** MON COMPTE **Identification Unistra** Revues | Bases en ligne | Articles et + Livre, revues, ressources en ligne, thèses, mémoires.... x Q **INSA Identification INSA A** Recherche avancée storique des recherches **U. M. Marian Electrification ENSA** I<sup>E</sup> Nouveautés 14 Liste A-Z des revues en ligne Thèses dentification ENGEES Listo thómatique

L'authentification avec ses identifiants ENT permet

L'authentification se fait via l'onglet « mon compte »

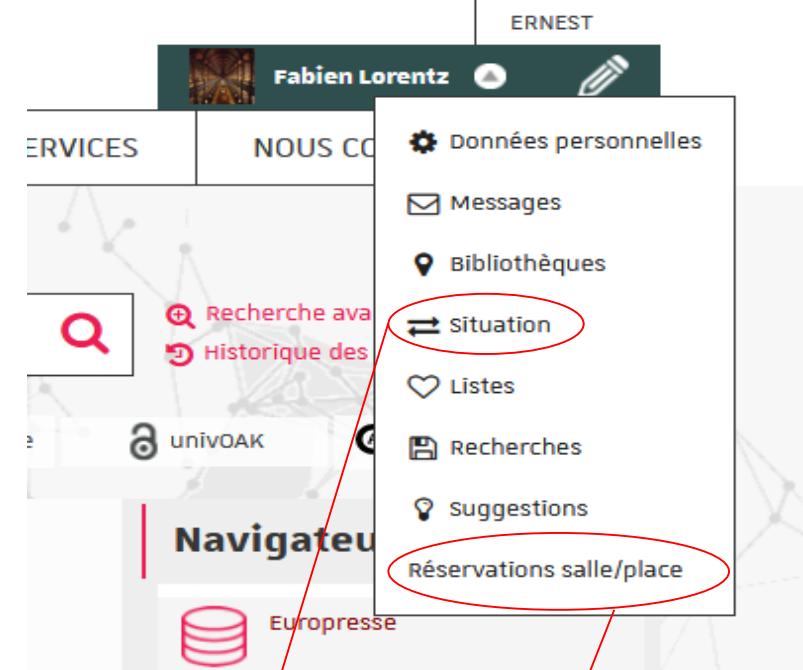

Via l'onglet « situation », on peut prolonger ses prêts et lors de ses recherches, on peut réserver les livres empruntés par d'autres et non disponibles. On peut aussi réserver une salle de travail en groupe via l'onglet

« Réservations salle/place »

#### La réservation des salles de travail en groupe

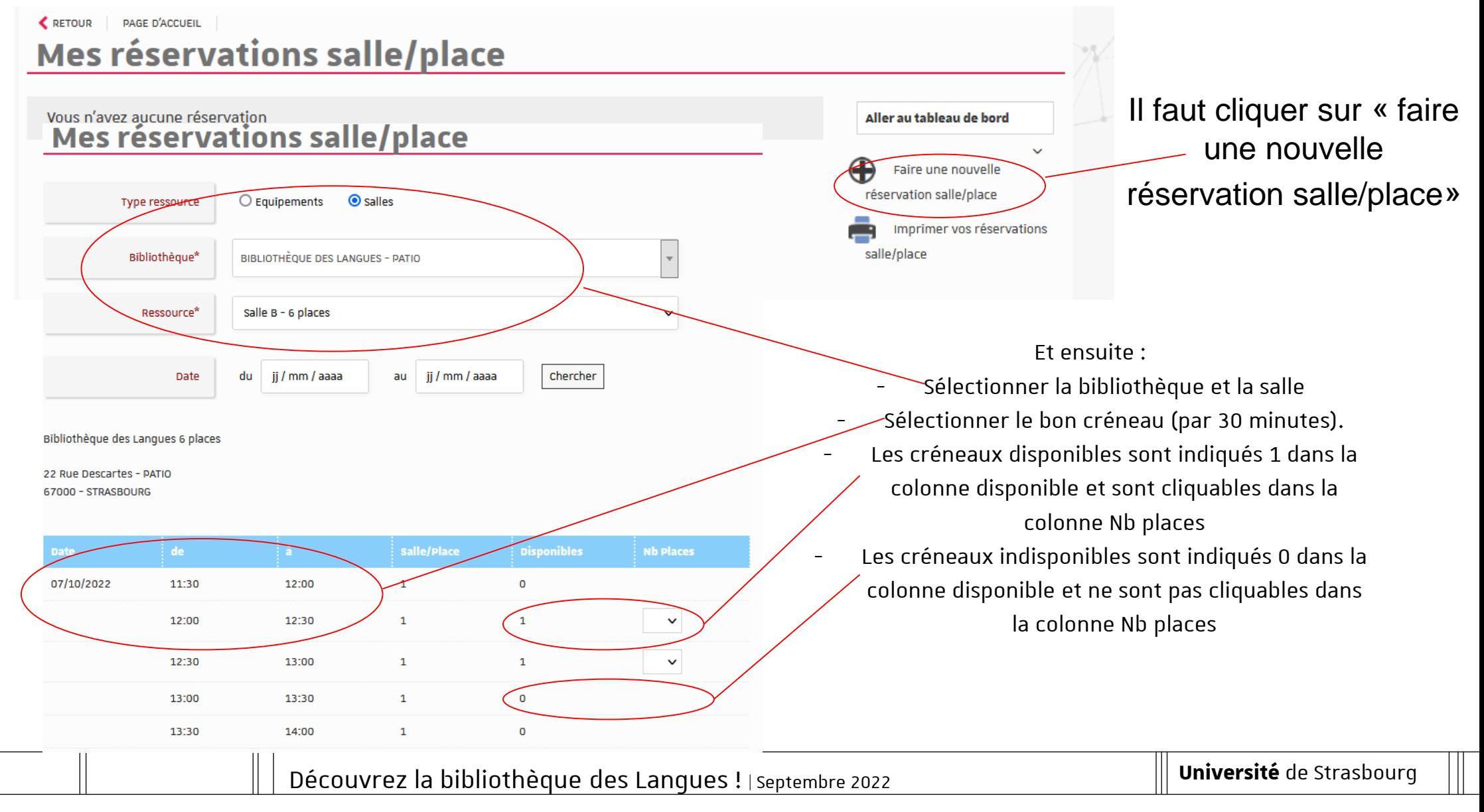

# Comment lire le livre suivant :<br>Du sabre à la plume : mémoires de journalistes engagés de l'époque Meiji<br>Q

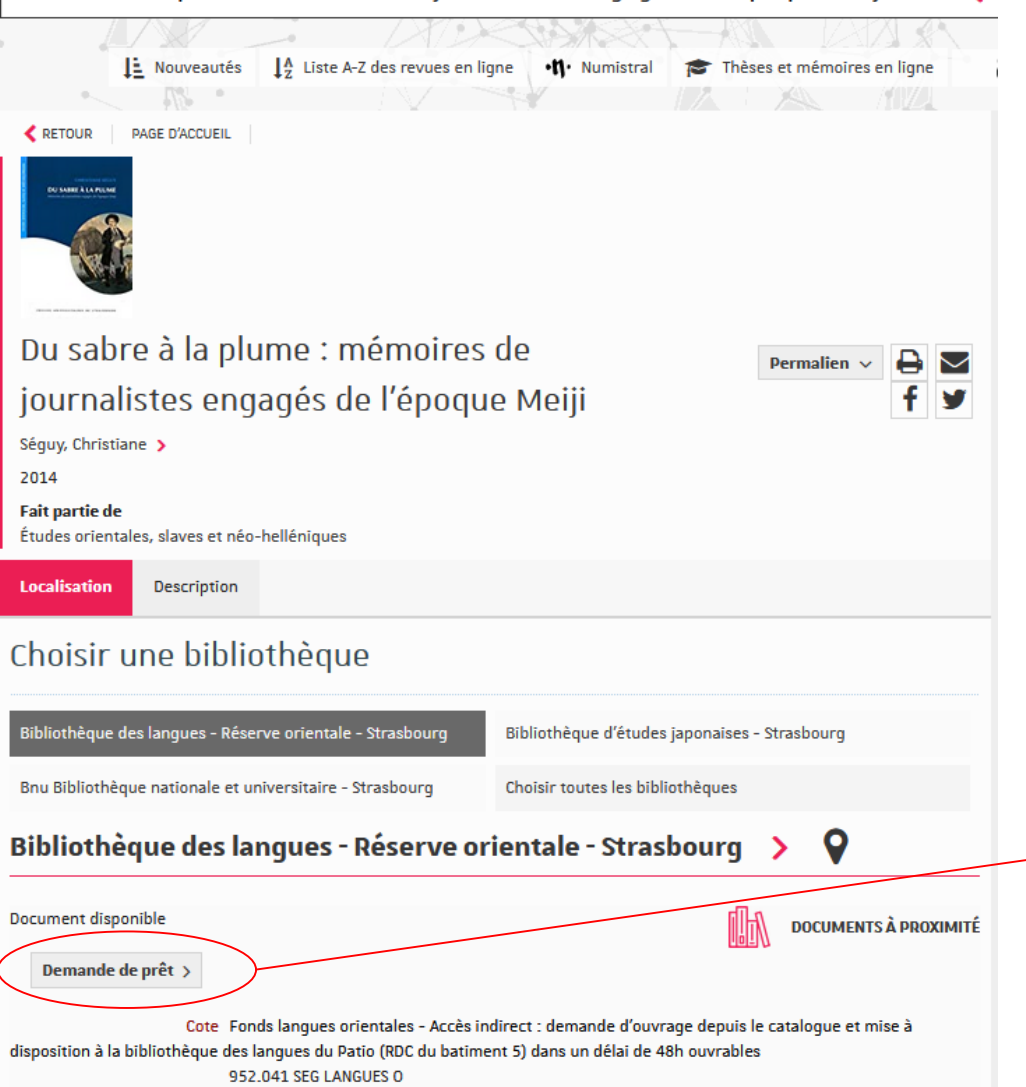

**Du sabre à la plume : mémoires de journalistes engagés de l'époque Meiji de Christiane Séguy publié en 2014**

> Le livre papier se trouve à la bibliothèque des langues – réserves orientales, à la bibliothèque d'études japonaises et à la BNU

Sa cote est **952.041 SEG** mais pour l'instant il n'est pas accessible directement. Il faut faire une **demande de prêt** en cliquant sur le bouton et il est disponible en **48h à la bibliothèque des langues**

**Université** de Strasbourg Découvrez la bibliothèque des Langues ! | Septembre 2022

#### Comment lire le livre suivant :

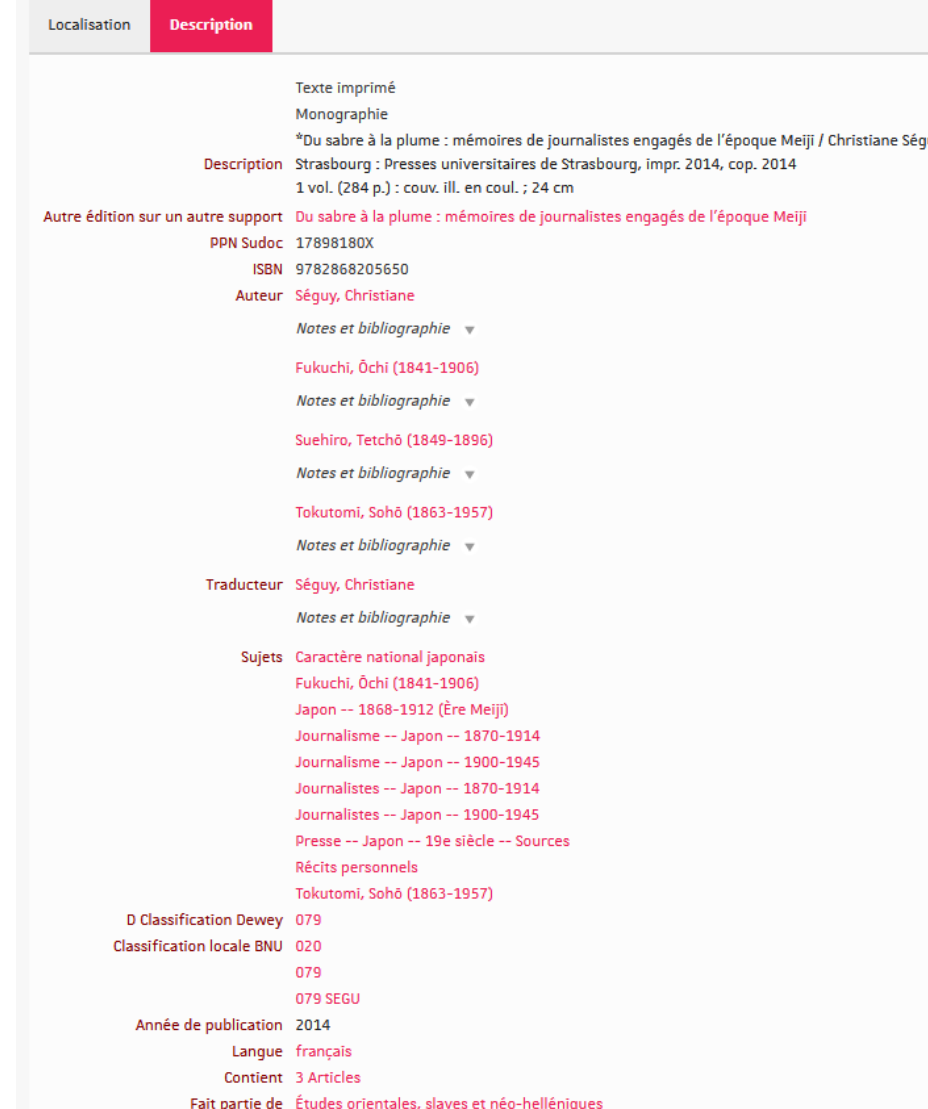

**Du sabre à la plume : mémoires de journalistes engagés de l'époque Meiji de Christiane Séguy publié en 2014**

En cliquant sur l'onglet « description », on accède à la notice complète du livre ce qui nous permet à la fois d'avoir un aperçu plus précis du contenu du livre et de rebondir dans sa recherche en cliquant sur les mots clés (en rouge)

**Université** de Strasbourg Découvrez la bibliothèque des Langues ! | Septembre 2022

#### Comment lire le livre suivant :

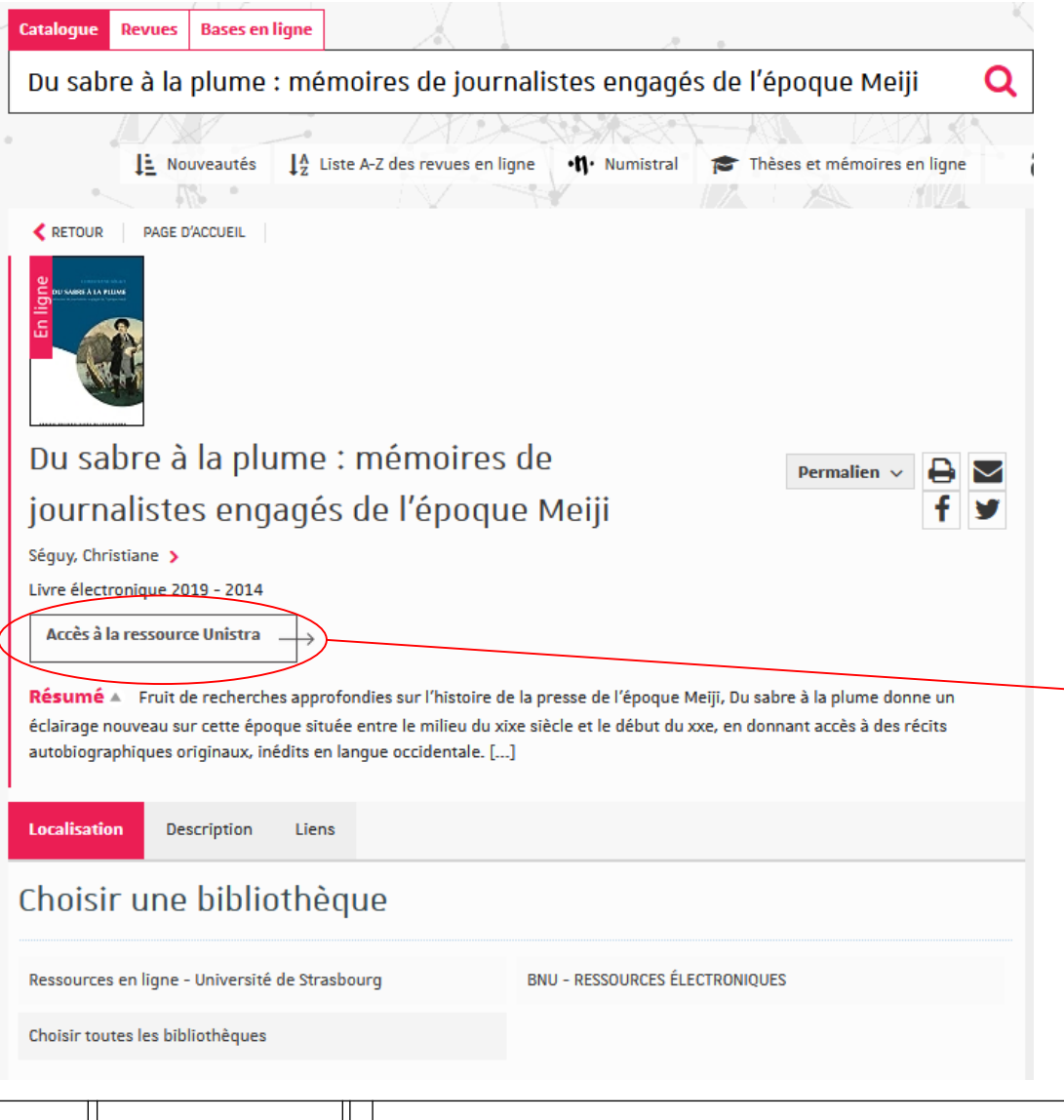

**Du sabre à la plume : mémoires de journalistes engagés de l'époque Meiji de Christiane Séguy publié en 2014**

Le deuxième livre dans la liste des résultats est un livre électronique accessible en ligne depuis n'importe quel ordinateur avec les identifiants ENT

Pour le lire, il faut cliquer sur « accès à la ressource Unistra »

#### Comment trouver un livre sur un sujet :

Martin Luther King et l'histoire des Etats-Unis

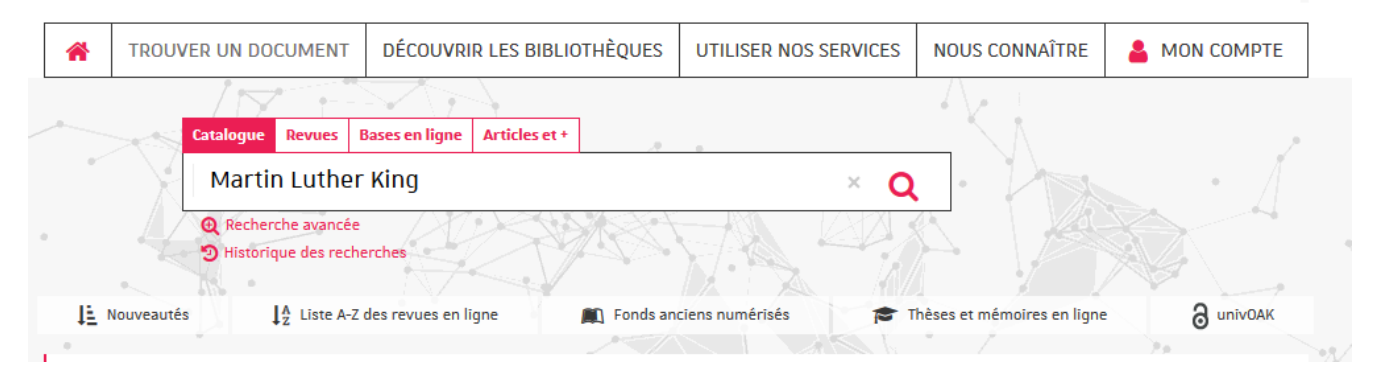

La fenêtre de recherche du portail (recherche simple) permet de lancer une recherche « tout critère » sur mon sujet (mots clés, titre, auteur, …)

Bien sélectionner les mots clés sur lesquels on lance la recherche et si besoin, réessayer avec d'autres mots clés

#### Comment trouver un livre sur un sujet :

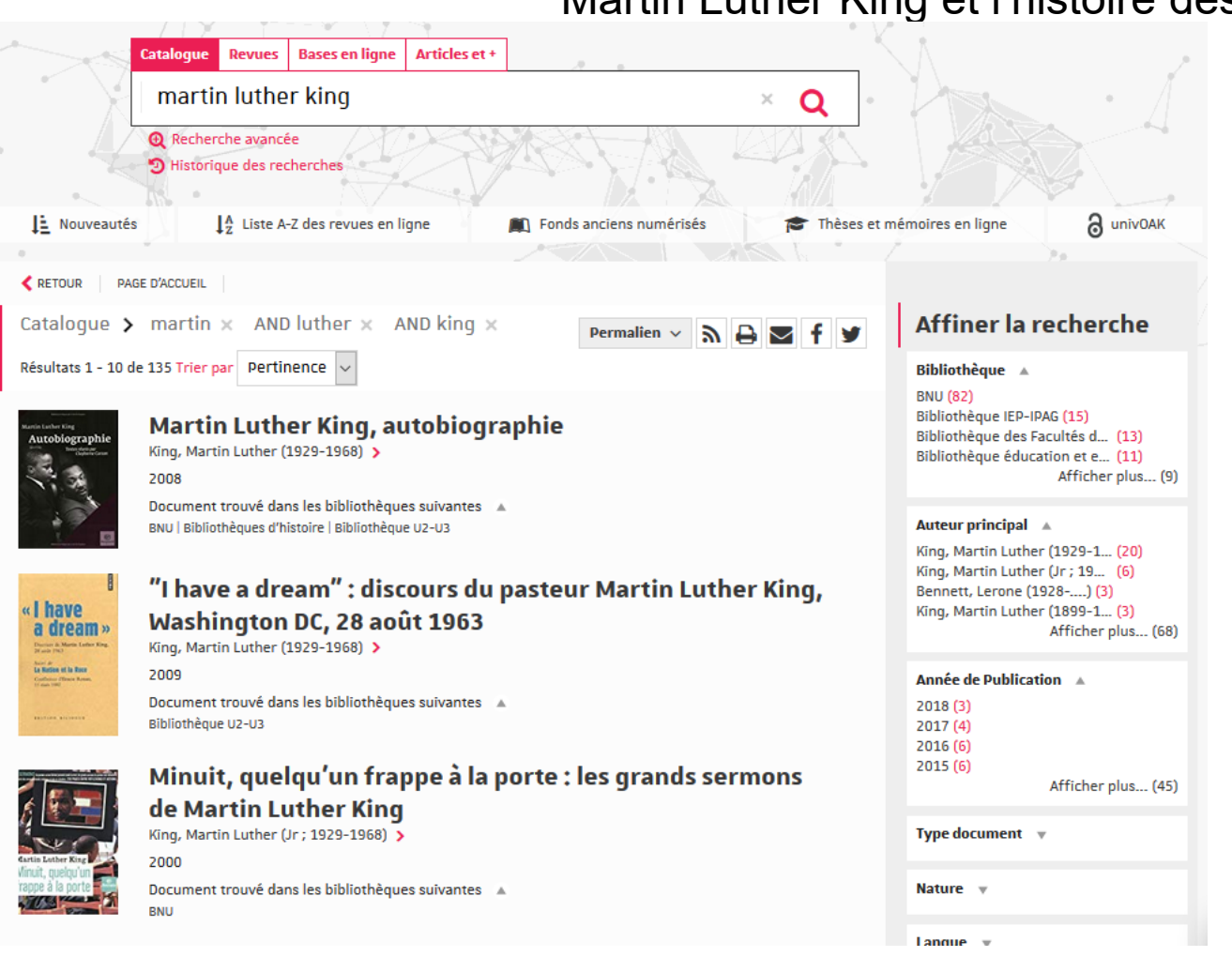

#### Martin Luther King et l'histoire des Etats-Unis

Il y a 135 livres de ou sur Martin Luther King dans l'ensemble des bibliothèques universitaires de **Strasbourg** 

On peut affiner la recherche de différentes manière :

- Par bibliothèque
- Type de document (papier, électronique)
	- Etc…

#### Comment trouver un livre sur un sujet :

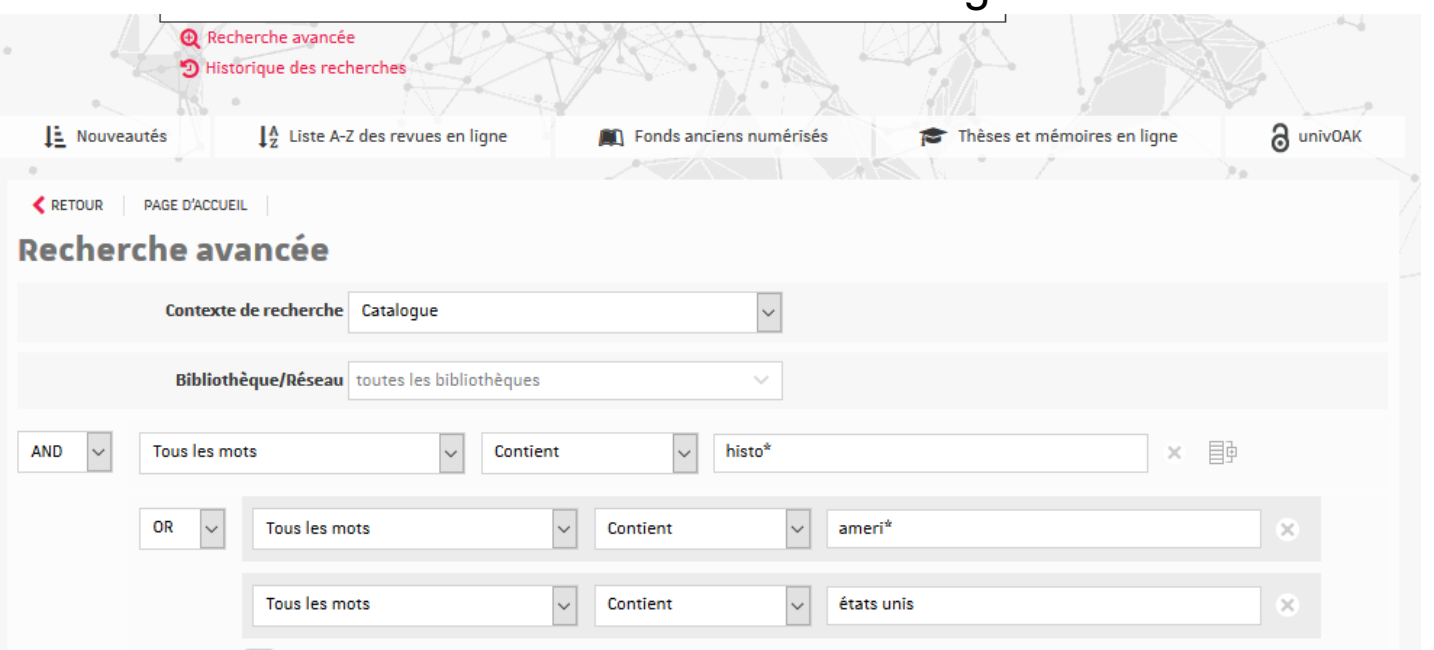

Martin Luther King et l'histoire des Etats-Unis

La recherche avancée permet de faire des recherches plus complexes. Par exemple ici, on va chercher des documents sur l'histoire américaine ou l'histoire des états unis (pour avoir plus de réponses suivant les termes utilisés dans les titres, mots clés, etc …).

Le signe \* (troncature) est utiliser pour laisser le moteur de recherche compléter la fin du mot avec toutes les possibilités existantes. Par exemple, ameri\* va lancer des recherches sur : Amérique América Américain Américaine Etc … Idem pour histo\*

#### Comment lire l'article de revue suivant :

"Making Contact? Black-White Social Interaction in an Urban Setting" de Lee Sigelman, Timothy Bledsoe, Susan Welch et Michael W. Combs. *American Journal of Sociology*. Vol. 101, No. 5 (Mar., 1996), pp. 1306-1332

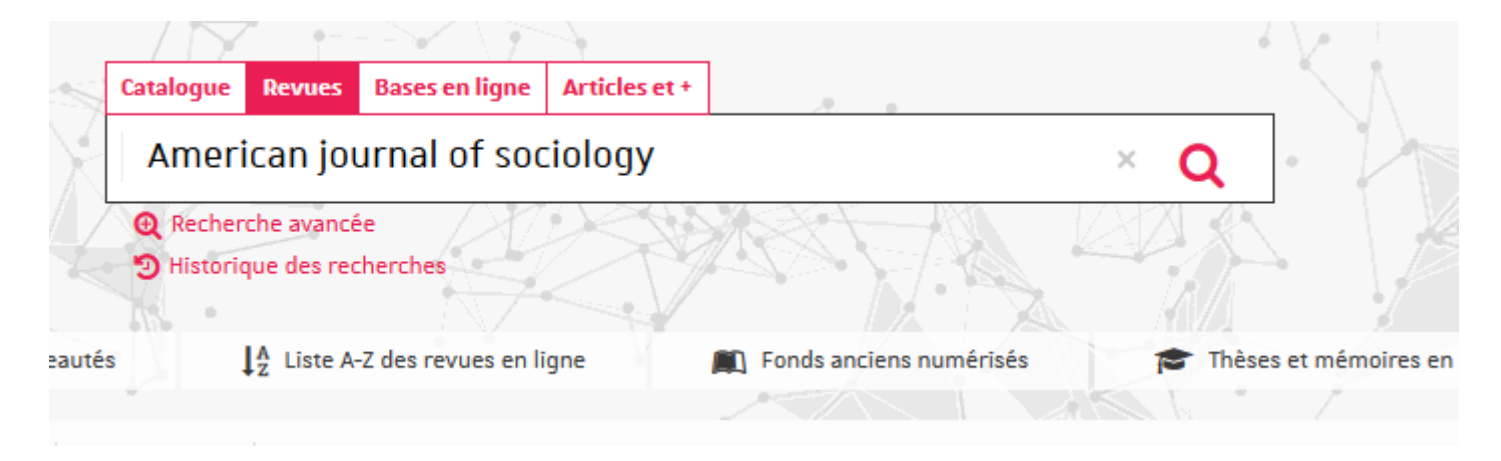

Dans le portail documentaire, sélectionner l'onglet « revue » et faire une recherche sur le **titre de la revue** uniquement (pas de date, ni autre) : ici c'est American Journal of Sociology

#### Comment lire l'article de revue suivant :

"Making Contact? Black-White Social Interaction in an Urban Setting" de Lee Sigelman, Timothy Bledsoe, Susan Welch et Michael W. Combs. *American Journal of Sociology*. Vol. 101, No. 5 (Mar., 1996), pp. 1306-1332

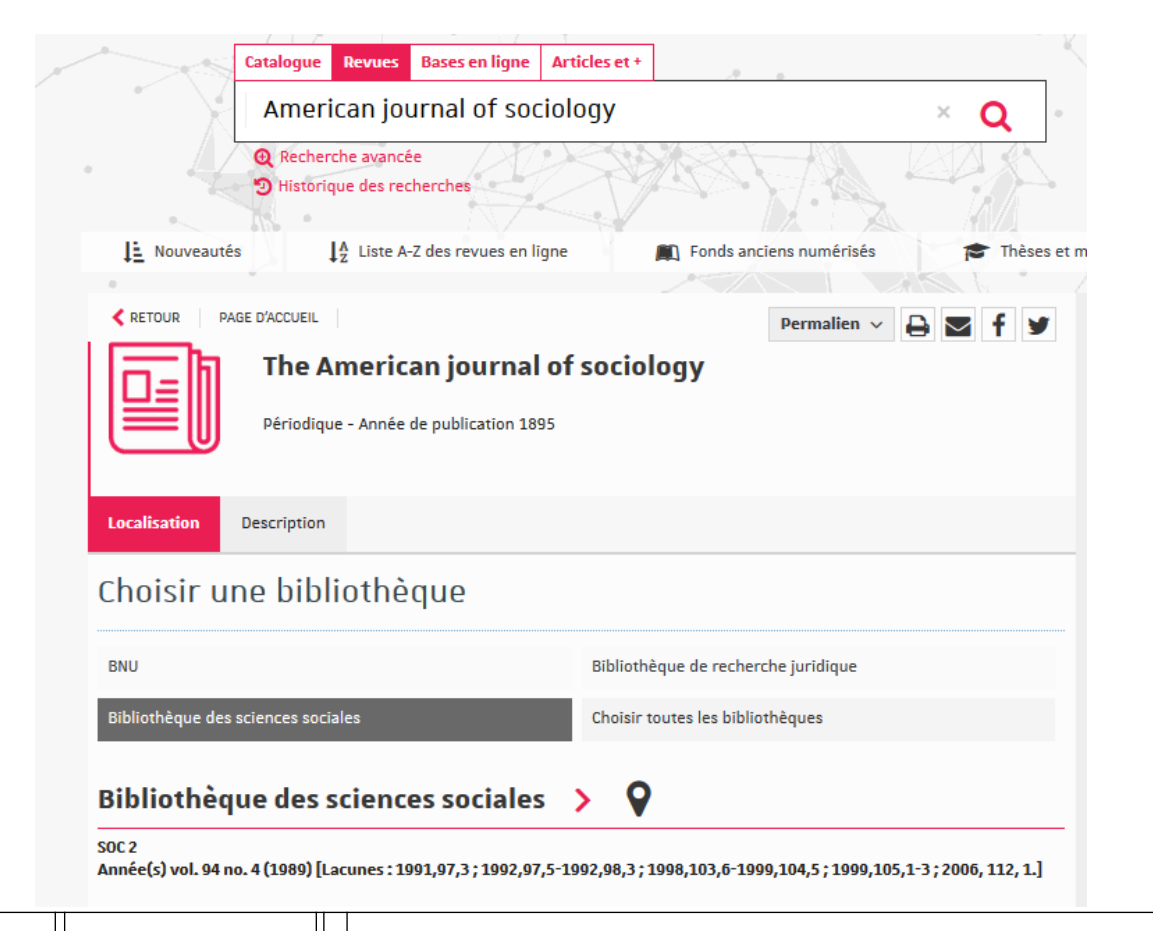

Sélectionner le bon titre dans la liste puis regarder la localisation : ici la revue est accessible en version papier dans la bibliothèque de sciences sociales depuis 1989. Donc je peux y lire mon article de

1996

**Université** de Strasbourg Découvrez la bibliothèque des Langues ! | Septembre 2022

#### Comment lire l'article de revue suivant :

"Making Contact? Black-White Social Interaction in an Urban Setting" de Lee Sigelman, Timothy Bledsoe, Susan Welch et Michael W. Combs. *American Journal of Sociology*. Vol. 101, No. 5 (Mar., 1996), pp. 1306-1332

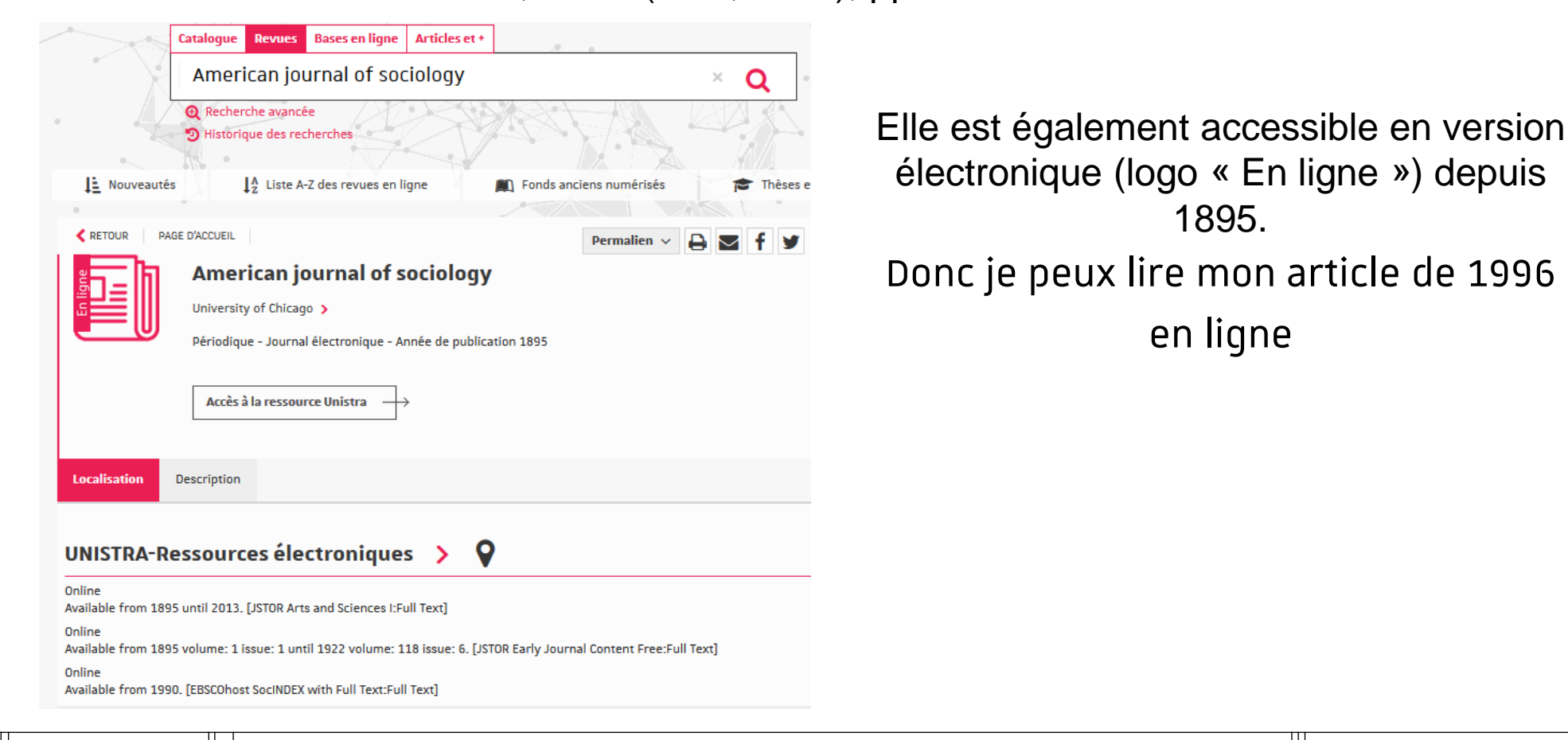

#### Comment lire l'article de revue suivant :

"Making Contact? Black-White Social Interaction in an Urban Setting" de Lee Sigelman, Timothy Bledsoe, Susan Welch et Michael W. Combs. *American Journal of Sociology*. Vol. 101, No. 5 (Mar., 1996), pp. 1306-1332

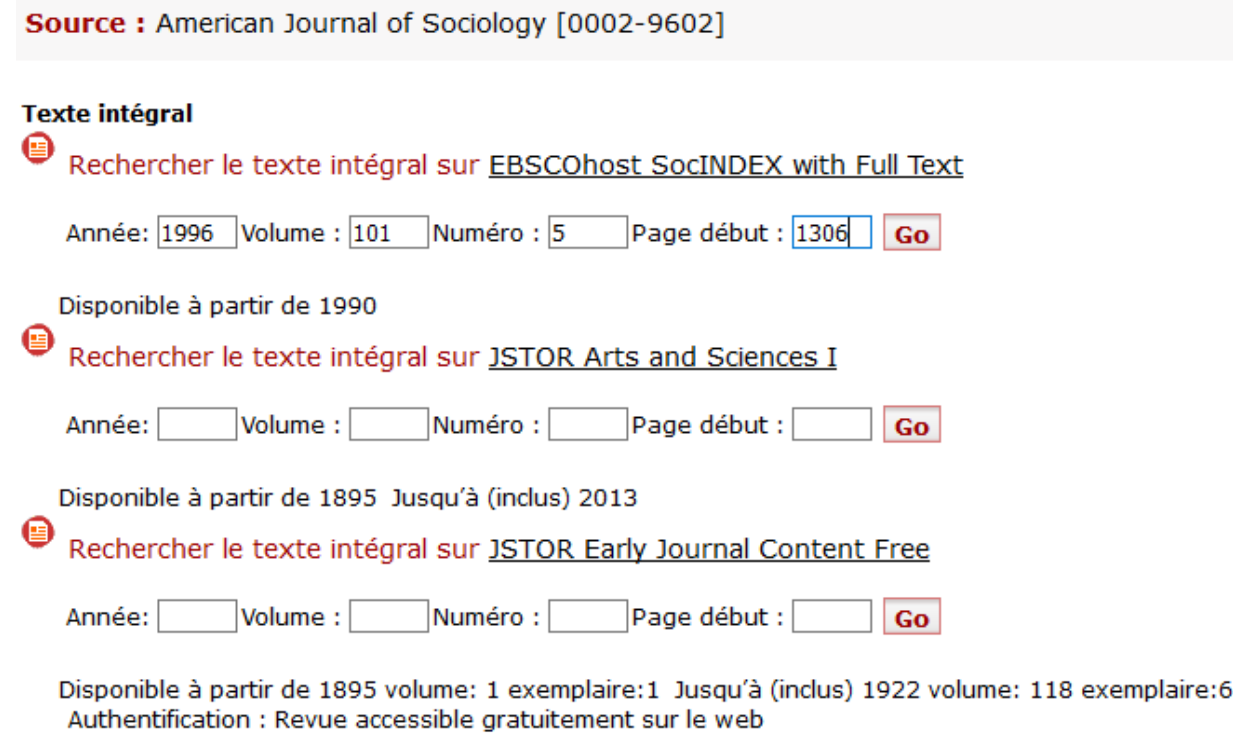

On y accède ensuite en replissant les différents champ dans la fenêtre qui s'ouvre ou sinon en cliquant sur le lien vers le fournisseur de revue

**Université** de Strasbourg Découvrez la bibliothèque des Langues ! | Septembre 2022

#### Comment trouver des articles sur un sujet :

#### Martin Luther King

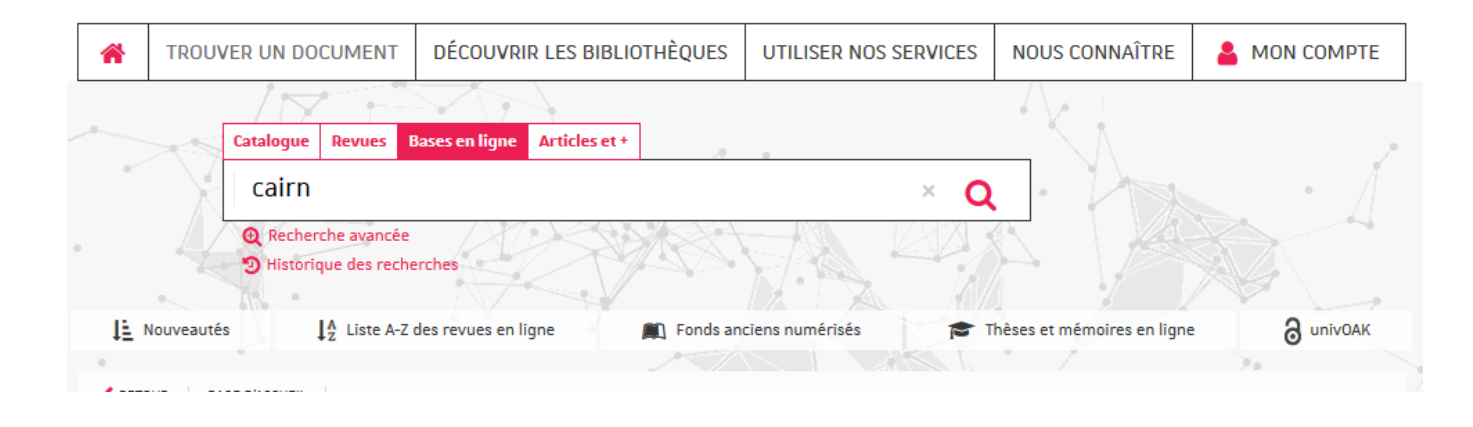

Il faut utiliser une base de **donnée bibliographique**. La listes des bases intéressantes se trouve dans l'onglet « trouver un document » puis « par discipline » puis « langues ». Les principales sont **cairn, persée, open edition** en français et **Jstor, humanities international complete et MLA en** anglais On les retrouve également sous leur nom via l'onglet « bases en ligne »

#### Comment trouver des articles sur un sujet :

Martin Luther King

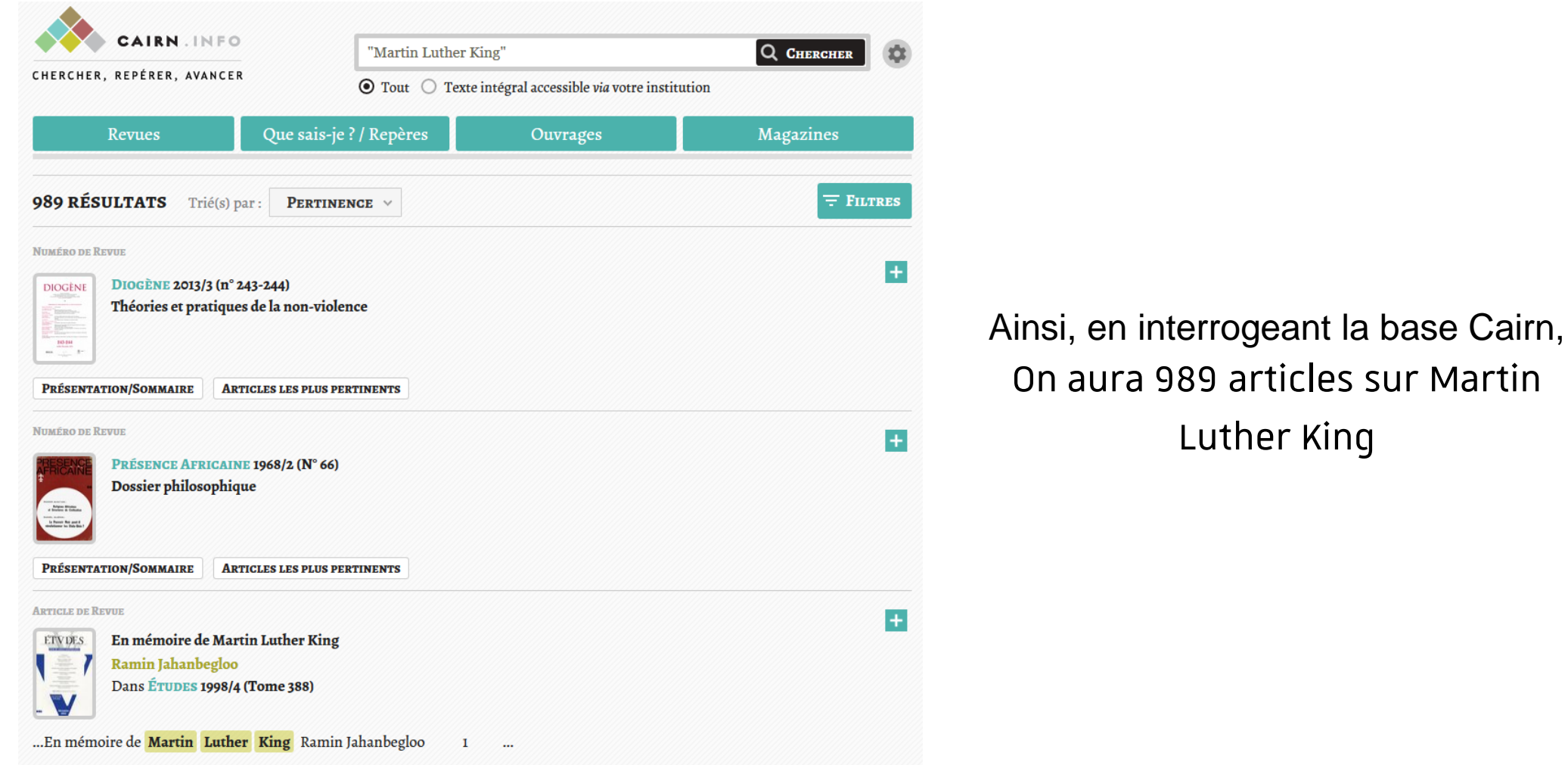

#### Les revues scientifiques

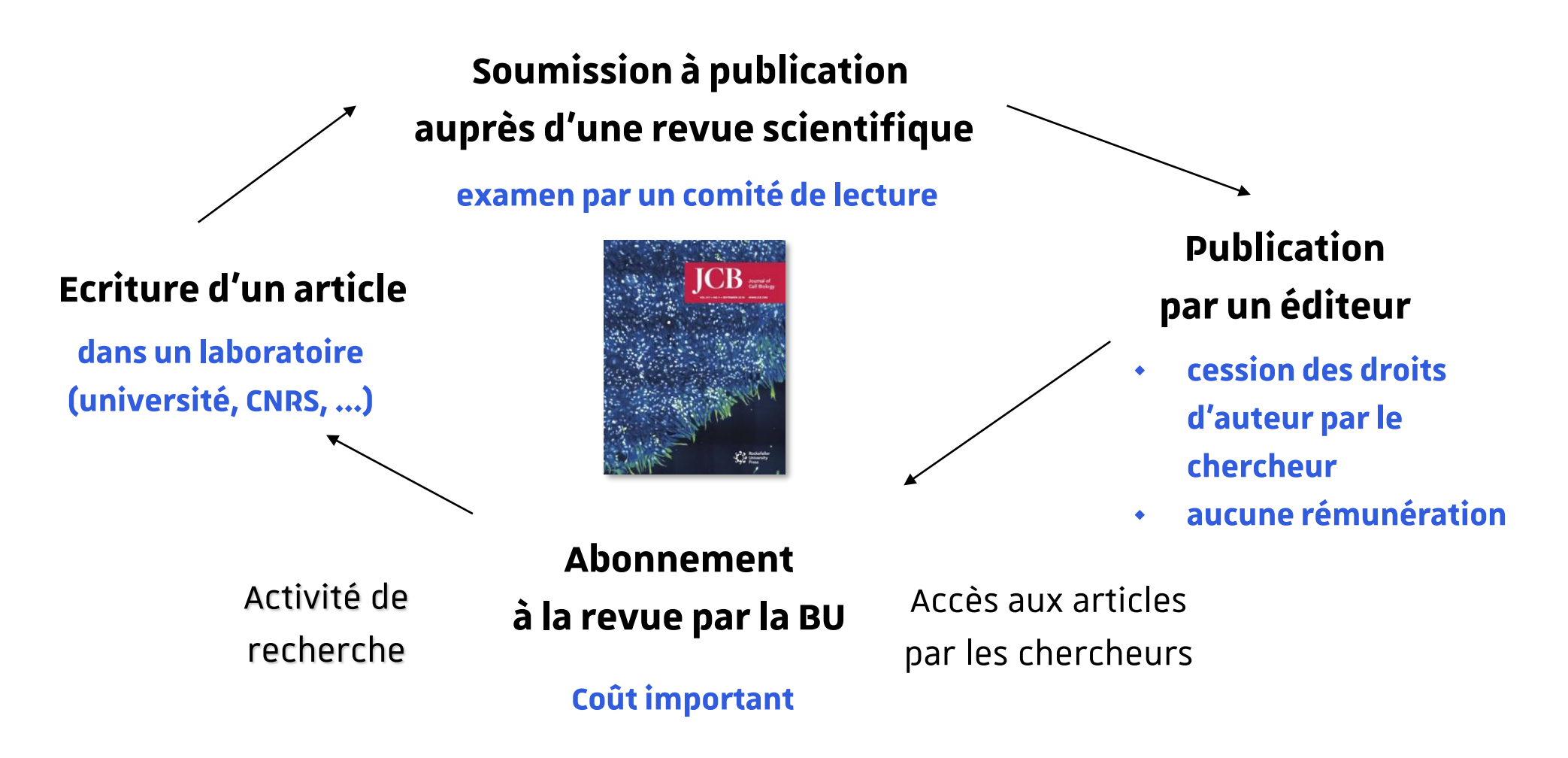

# **catalogue et base de données**

Quels **outils** utiliser pour trouver quels **documents** ?

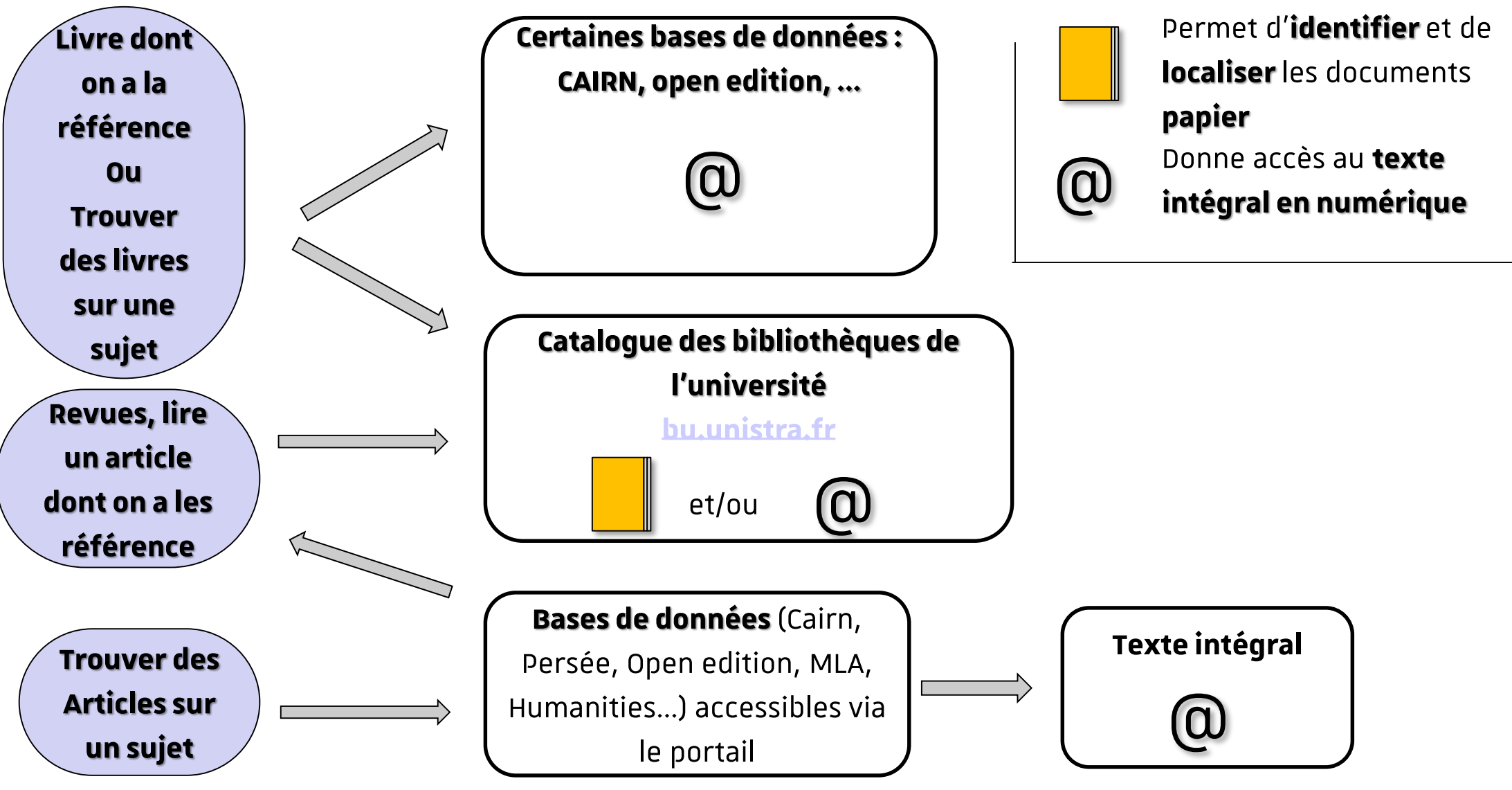

**Université** de Strasbourg Découvrez la bibliothèque des Langues ! | Septembre 2022

# **Photocopies**

# Photocopier et imprimer

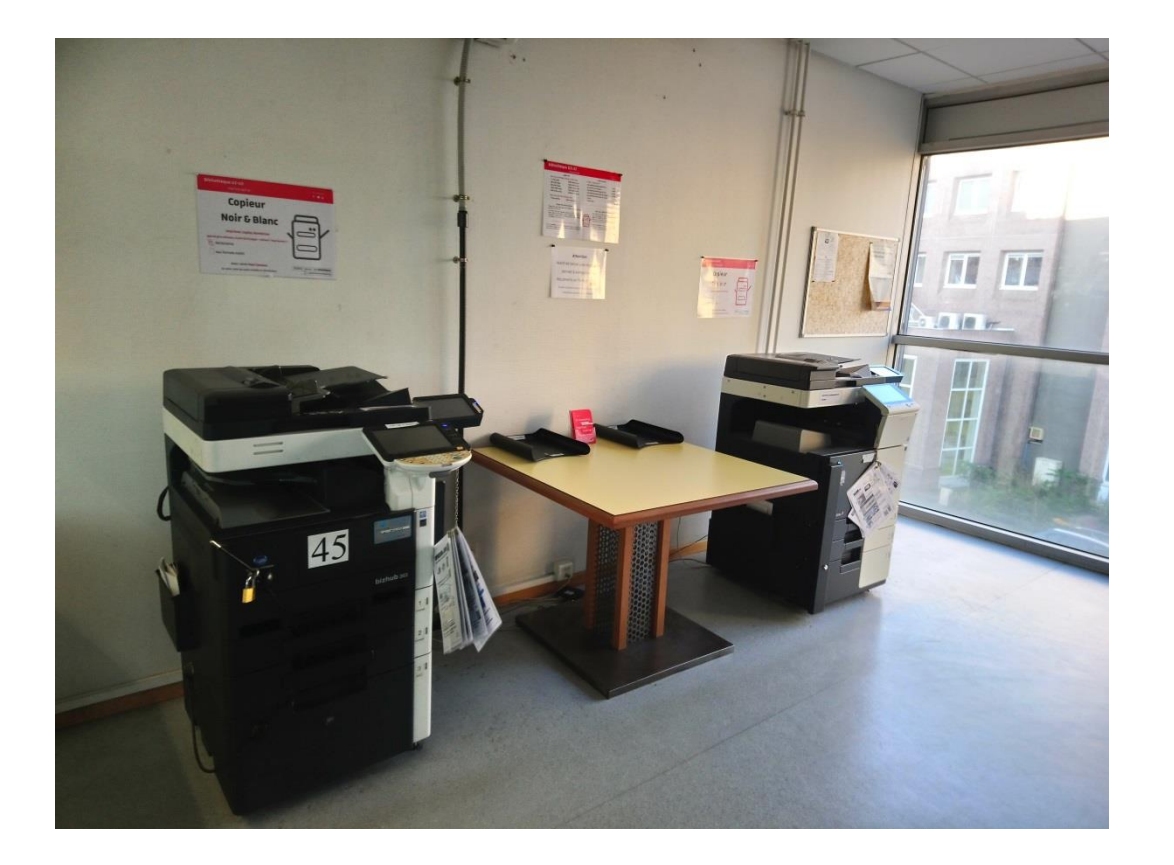

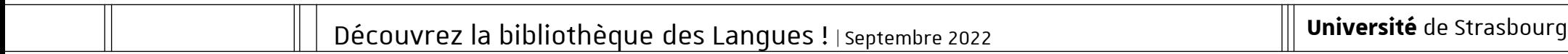

# **Introduction Controduction** and the control of the control of the control of the control of the control of the control of the control of the control of the control of the control of the control of the control of the con

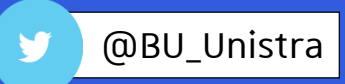

#### **Sur ERNEST :<https://ernest.unistra.fr/>**

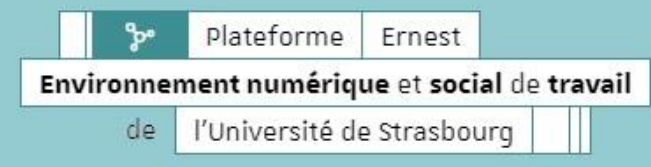

Bienvenue sur Ernest, l'Environnement numérique et social de travail de l'Université de Strasbourg

Ernest est un environnement numérique et social de travail conçu pour répondre aux besoins spécifiques des membres de la communauté de l'Université de Strasbourg. C'est un espace sécurisé accessible depuis tout ordinateur ou depuis un appareil mobile.

Chaque utilisateur dispose d'un compte qui, à partir d'une seule authentification, ouvre sur un ensemble d'applications et services adaptés au profil et aux fonctions de chacun.

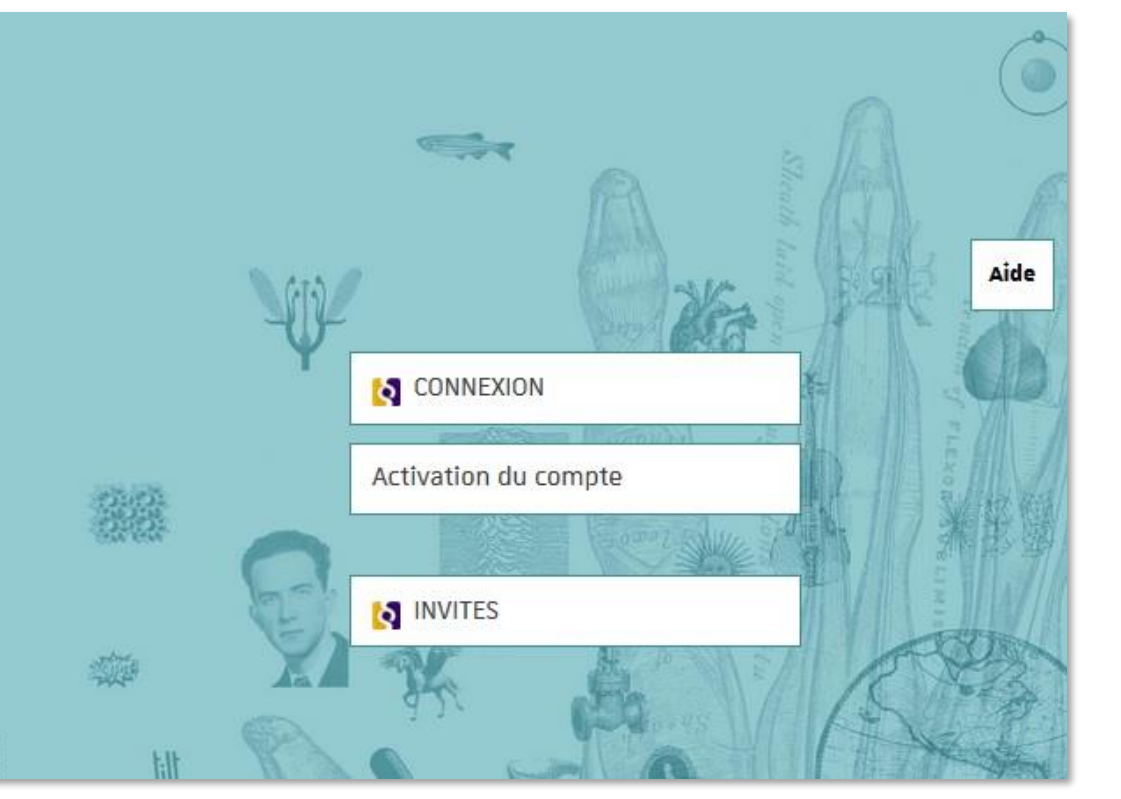

# **Introduction** and **Execution** and **Execution** and **Execution** and **Execution** and **Execution** and **Execution** and **Execution** and **Execution** and **Execution** and **Execution** and **Execution** and **Execution** and **Execution**

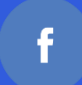

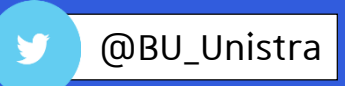

#### **Sur ERNEST** : **<https://ernest.unistra.fr/>**

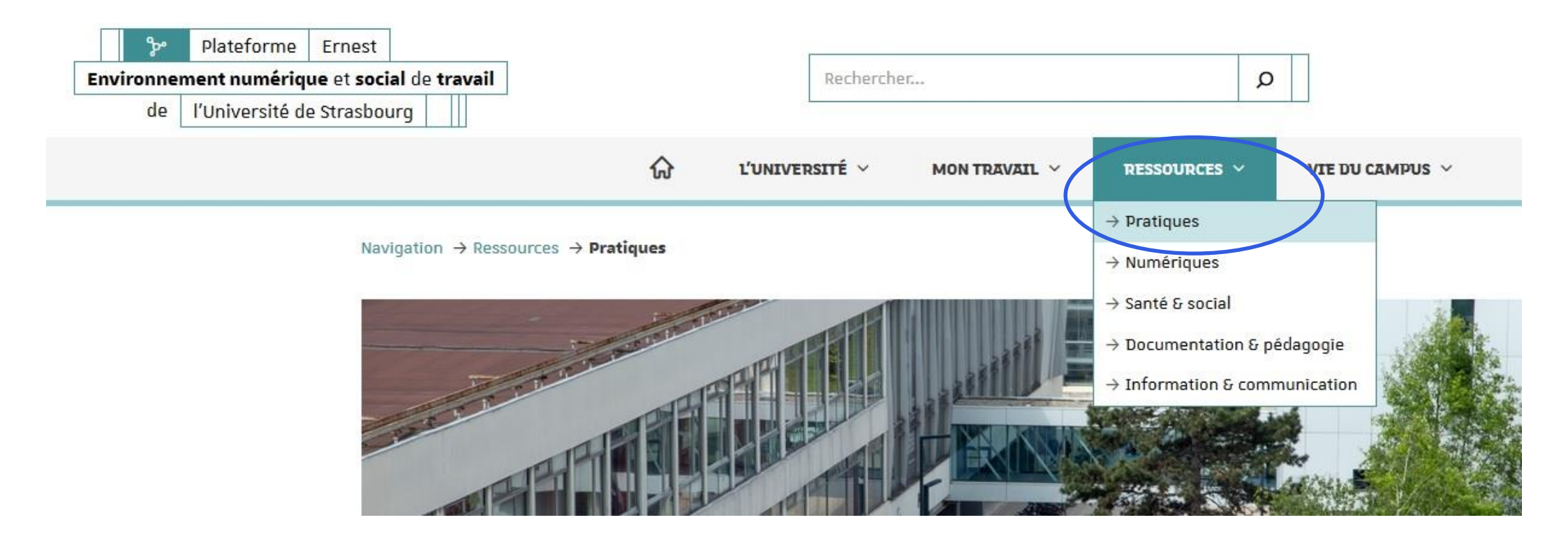

#### Pour accéder au **service d'impression** en ligne

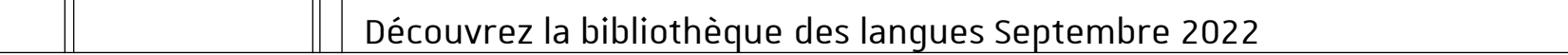

**Université** de Strasbourg

# **Introduction**

#### 尉

Gérer ses impressions

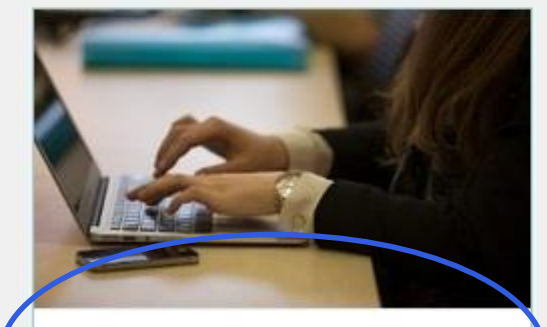

#### Gérer ses impressions en ligne (COREP)

Application de gestion à distance de ses impressions : dépôt de fichier, lancement de l'impression de ses fichiers, achat de crédit copies (impressions et scans) pour une utilisation de l'un des copie...

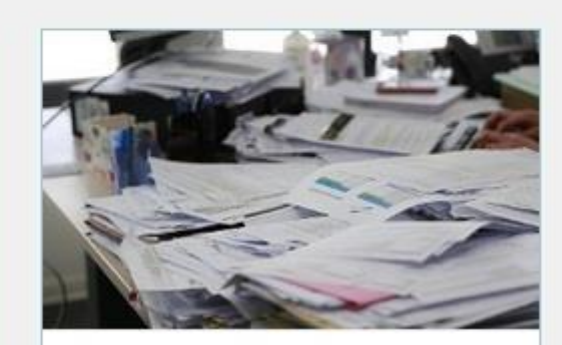

Photocopies, impressions et scans libre-service Près de 50 copieurs multifonctions répartis sur l'ensemble des campus permettent d'imprimer, copier et scanner des documents en couleur ou en noir et blanc.

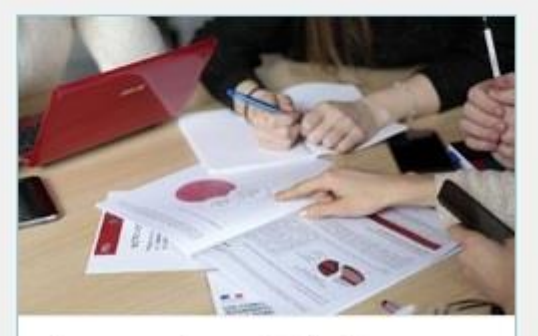

#### Impression et design graphique

Le département Imprimerie et Courrier de la Direction des affaires logistiques intérieures (DALI) propose à l'ensemble de la communauté universitaire une grande diversité de prestations, de la concept...

# **Photocopie**

Pour imprimer **depuis n'importe quel ordinateur** : le serveur d'impression sur **ERNEST**

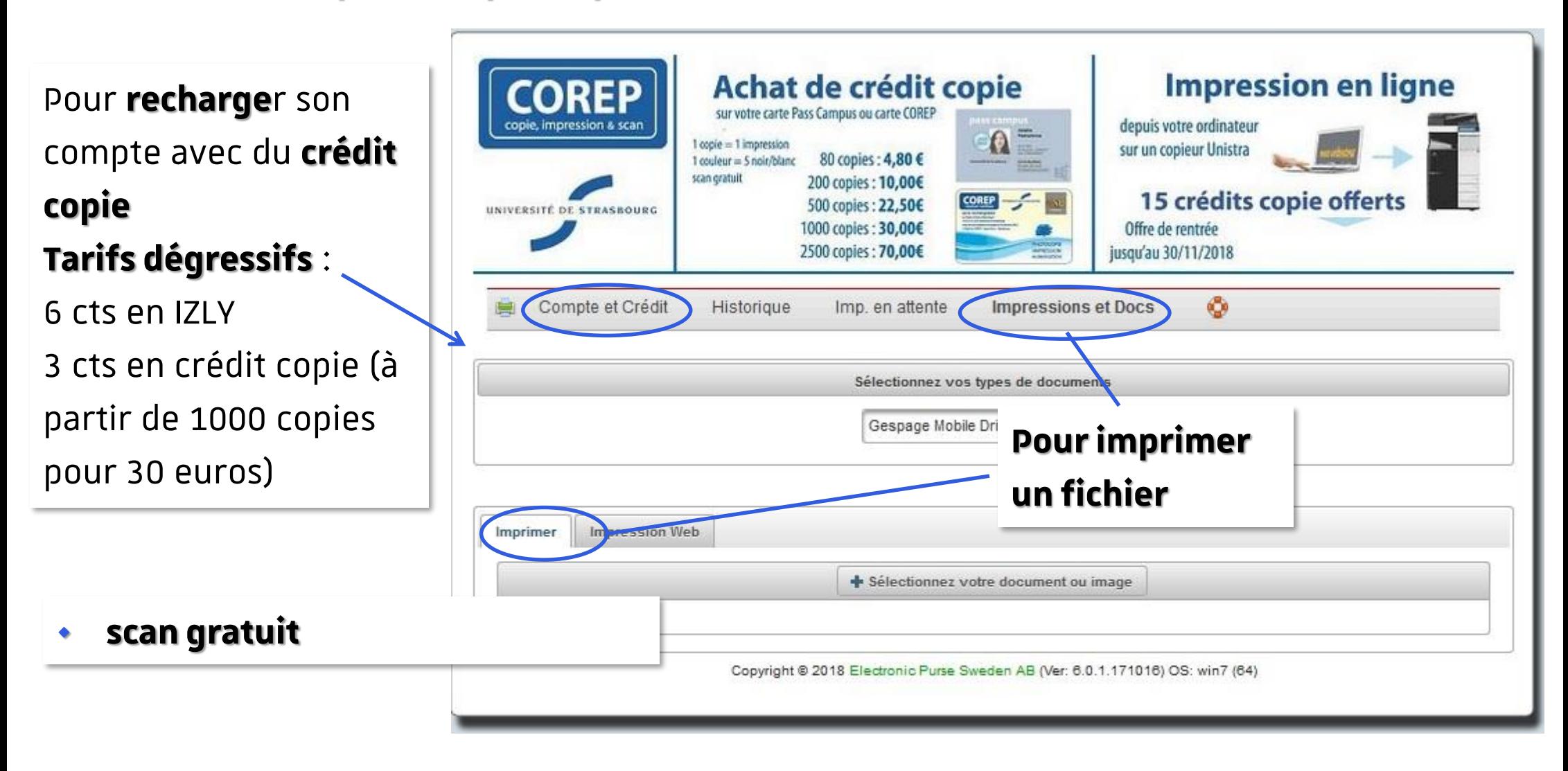